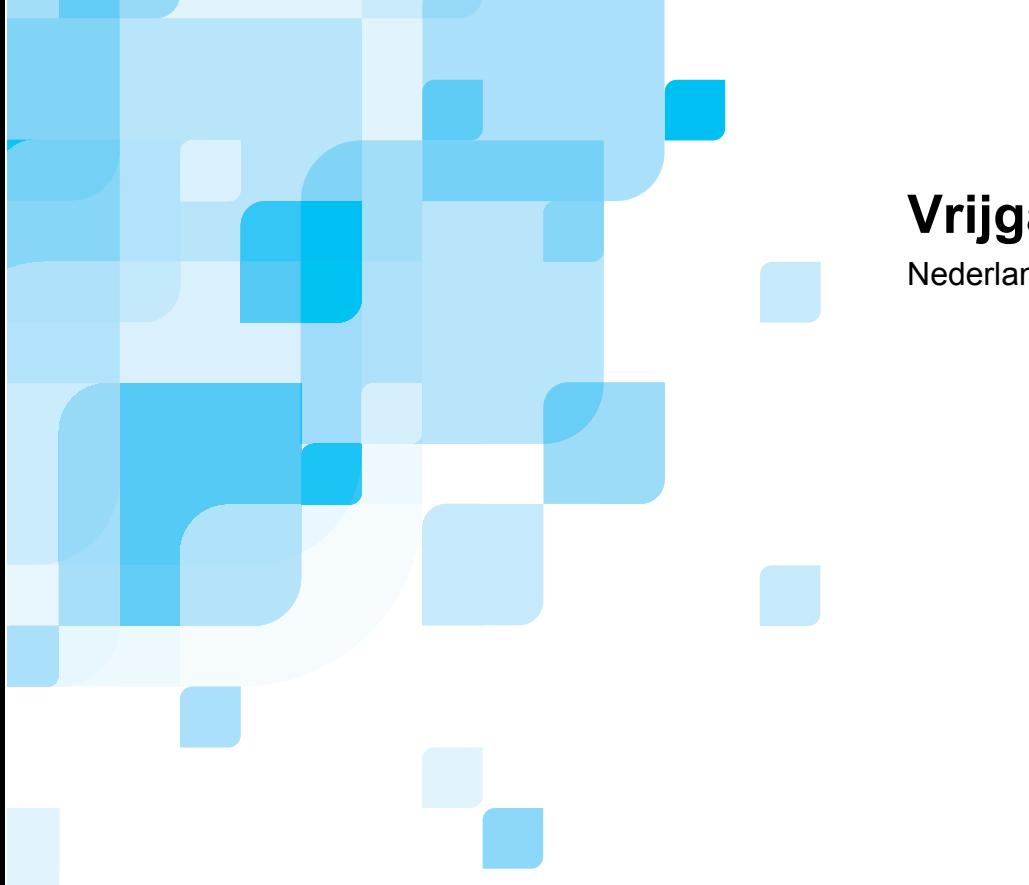

# **Vrijgaveberichten**

**Nederlands** 

# **Spire CXP8000 kleurenserver voor Xerox DocuColor 8000 digitale kleurenpers**

**Versie 1.0** 

739-00095A-NL

www.creo.com

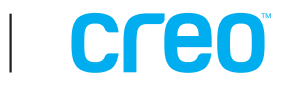

Deze pagina is met opzet blanco gelaten

#### *Copyright*

Copyright © 2004 van Creo Products Inc. Alle rechten voorbehouden.

Dit document mag zonder de uitdrukkelijke, schriftelijke toestemming van Creo, niet in zijn geheel of gedeeltelijk worden gekopieerd, gedistribueerd, gepubliceerd, gewijzigd of geheel of gedeeltelijk worden opgenomen. Wanneer er toestemming is verleend tot het kopiëren, distribueren, publiceren, wijzigen of invoegen van dit document, mogen er geen wijzigingen worden aangebracht in het werk van de auteur, de legende van de handelsmerken of de copyrightverklaring.

De tekst en tekeningen in dit document dienen alleen ter illustratie en referentie. De specificaties waarop ze zijn gebaseerd kunnen worden gewijzigd. Creo Inc. kan op elk moment en zonder voorafgaande kennisgeving, wijzigingen aanbrengen in dit document. Creo Inc. kan, voor zichzelf en voor haar dochtermaatschappijen, niet aansprakelijk worden gesteld voor technische of redactionele fouten of weglatingen in dit document, en is niet aansprakelijk voor incidentele, indirecte, speciale of gevolgschaden, met inbegrip van maar niet beperkt tot, het verlies van gebruik, het verlies of de wijziging van gegevens, vertragingen, inkomstenderving of verlies van besparingen die voortvloeien uit het gebruik van deze documentatie.

Zonder de uitdrukkelijke schriftelijke toestemming van Creo Inc. mag dit document niet in zijn geheel of gedeeltelijk worden gekopieerd, opgeslagen in een ophaalsysteem, gepubliceerd, commercieel geëxploiteerd, of op enige andere wijze worden overgebracht, in welke vorm dan ook, elektronisch, mechanisch, via een fotokopie of een opname.

Dit document wordt ook gedistribueerd in het Adobe Systems Incorporated's PDF (Portable Document Format). U kunt het PDF-bestand reproduceren voor intern gebruik. Kopieën van het PDF-bestand moeten in hun geheel worden weergegeven.

#### *Handelsmerken*

Het woordmerk van Creo, het logo van Creo, en de namen van de producten en services van Creo die worden genoemd in dit document zijn handelsmerken van Creo Inc.

Adobe, Acrobat, het logo van Acrobat en PDF zijn geregistreerde handelsmerken van Adobe Systems Inc. en zijn geregistreerd bij het US Patents and Trademark Office en kunnen ook in andere rechtsgebieden geregistreerd zijn. Apple, AppleTalk, AppleShare, EtherTalk, LocalTalk, Macintosh, en LaserWriter zijn handelsmerken van Apple

Computer, Inc.

Microsoft, Microsoft Windows NT, Microsoft Windows 2000 en Windows zijn handelsmerken of gedeponeerde handelsmerken van Microsoft Corp.

 $XEROX^{\mathcal{B}}$ , The Document Company<sup>®</sup>, de digitale  $X^{\mathcal{B}}$  en DocuColor zijn handelsmerken van XEROX CORPORATION.

Alle andere merk- of productnamen zijn handelsmerken of gedeponeerde handelsmerken van hun respectievelijke eigenaren.

#### *FCC-regels*

De apparatuur van Creo die in dit document wordt beschreven voldoet aan de eisen in deel 15 van de FCC-regels voor een informatieverwerkend apparaat van Klasse A. Gebruik van de apparatuur van Creo in een woonomgeving kan tot onaanvaardbare storing van radio- en TV-ontvangst leiden, waardoor de gebruiker de nodige stappen zal moeten ondernemen om de storing te verhelpen.

#### *Beperking van aansprakelijkheid*

Het product, de software of de diensten worden geleverd zoals ze zijn en voor zover ze leverbaar zijn. Creo Inc. wijst hierbij uitdrukkelijk alle garanties van welke aard dan ook, hetzij uitdrukkelijk hetzij impliciet, van de hand, met inbegrip van maar niet beperkt tot enige geïmpliceerde garanties van verkoopbaarheid, geschiktheid voor een bepaald doel en het niet inbreuk maken op, uitgezonderd de gevallen die specifiek in het contract worden vermeld.

U begrijpt en gaat ermee akkoord dat Creo Inc. niet aansprakelijk kan worden gesteld voor enige directe, indirecte, incidentele of speciale schades, gevolgschades met verstrekkende gevolgen, waaronder maar niet beperkt tot inkomstenderving, goodwill, gebruik, gegevens of andere immateriële verliezen (zelfs indien Creo op de hoogte was van de mogelijkheid van dergelijke schades) die voortvloeien uit: (i) het gebruik of de onbruikbaarheid van het product of de software; (ii) de kosten voor vervangende goederen en services voor aangeschafte producten, goederen, gegevens, software, informatie of services; (iii) onrechtmatig gebruik of wijziging van uw producten, software of gegevens; (iv) verklaringen of handelwijze van derden; (v) elke andere aangelegenheid aangaande het product, de software of de services.

Creo Inc. 3700 Gilmore Way Burnaby, B.C., Canada V5G 4M1 Tel: (1) (604) 451-2700 Fax: (1) (604) 437-9891 <http://www.creo.com/>

739-00095A-NL Augustus 2004

#### *Patenten*

Voor dit product gelden één of meer van de volgende Amerikaanse patenten:

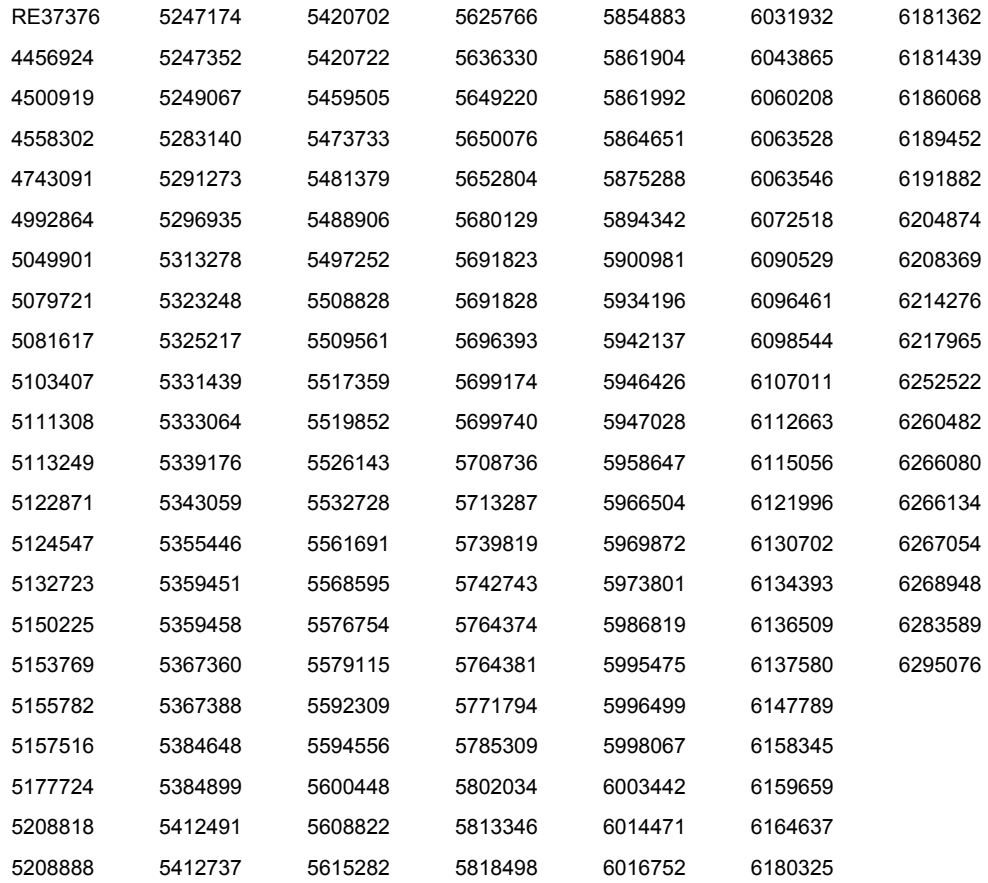

# Inhoudsopgave

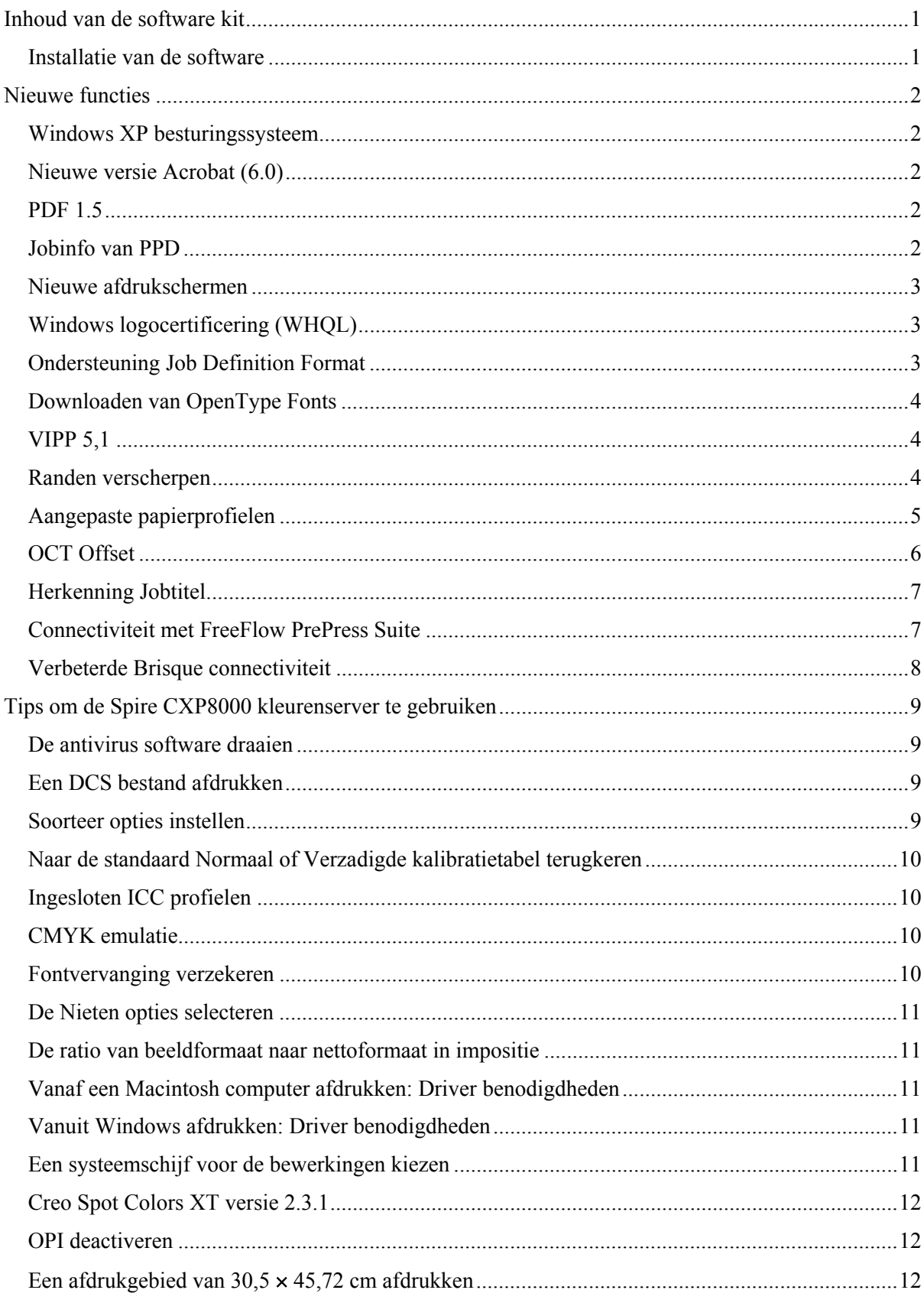

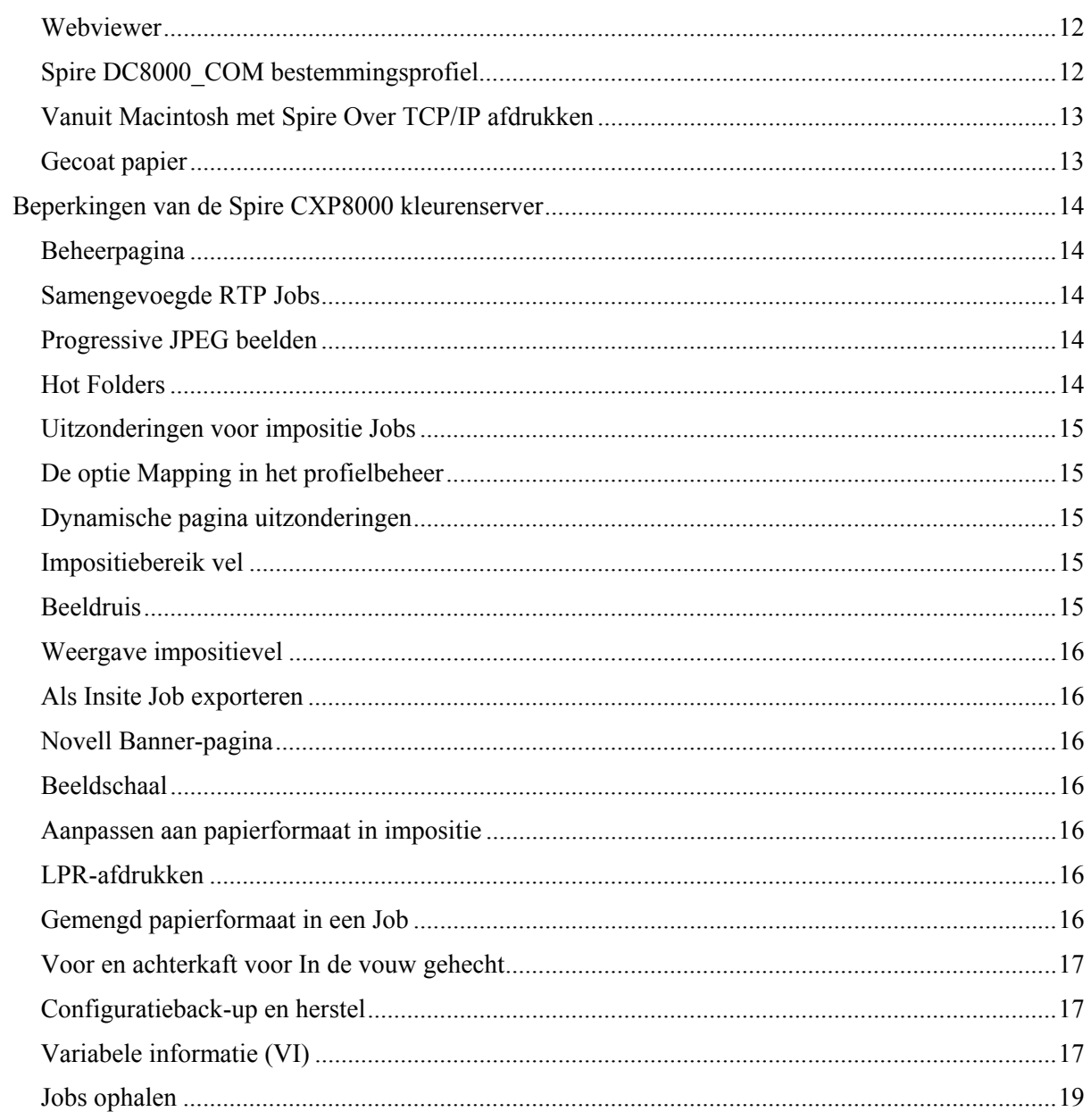

Deze pagina is met opzet blanco gelaten

# <span id="page-7-0"></span>Inhoud van de software kit

De software kit bevat drie CD-ROM's (CD-ROM #1A, CD-ROM #1B, CD-ROM #2 en CD-ROM #3). Iedere CD-ROM wordt hieronder apart beschreven.

#### CD-ROM #1 (A&B)

Deze CD-ROM bevat het besturingssysteem Microsoft® Windows® XP® Professional met een aangepast menu om de Spire™ CXP8000 opnieuw te installeren.

**Opmerking:** deze versie is inclusief Internet Explorer 6.0 en Service Pack 1.0.

#### CD-ROM #2

Deze CD-ROM bevat de software voor de CXP8000 Kleurenserver (set-up bestanden, PPD bestanden, printerdrivers en hulpprogramma's).

#### CD-ROM #3

Deze CD bevat de hulpprogramma's en de *Gebruikershandleiding voor Spire CXP8000 Kleurenserver voor Xerox DocuColor 8000 digitale kleurenpers.*

De CD heeft Macintosh® en Windows partities en kan op beide platformen worden geladen. U kunt de *Gebruikershandleiding voor Spire CXP8000 Kleurenserver voor Xerox DocuColor 8000 digitale kleurenpers* kopiëren naar ieder werkstation van de cliënt dat een CD-ROM drive heeft en de handleiding op iedere printer afdrukken.

#### **De Gebruikershandleiding voor Spire CXP8000 Kleurenserver voor Xerox DocuColor 8000 digitale kleurenpers kunt u afdrukken met behulp van de Spire CXP8000 kleurenserver software:**

- 1. Zorg ervoor dat de werkruimte van de Spire CXP8000 kleurenserver open is en voer CD-ROM #3 (Spire *CXP8000 Color Server Documentation and Utilities*) in het Spire CXP8000 CD-ROM station.
- 2. Selecteer van het menu **Job**, **Job importeren**.
- 3. Zoek de CD en selecteer een bestand.
- 4. Klik met de knop met groene pijl op **Aan lijst toevoegen**  Het bestand verschijnt onderaan in het dialoogvenster Importeren**.**
- 5. Klik op **Importeren**. Het geselecteerde document wordt aan de Spire CXP8000 kleurenserver aangeboden om te worden afgedrukt.

#### Installatie van de software

Als u problemen hebt met de Spire kleurenserver, neem dan contact op met de klantenservice voor technische ondersteuning.

# <span id="page-8-0"></span>Nieuwe functies

## Windows XP besturingssysteem

De Spire CPX8000 kleurenserver wordt nu uitgevoerd op een Windows XP Professional besturingssysteem.

**Opmerking**: Wij dringen erop aan dat een technisch monteur alle activiteiten voor wat betreft het besturingssysteem en systeembeheer uitvoert - een paar voorbeelden zijn de herinstallatie en systeemback-up en herstellen.

## Nieuwe versie Acrobat (6.0)

De Spire CXP8000 kleurenserver beschikt over Adobe® Acrobat® versie 6.0 standard edition.

## PDF 1.5

De Spire CXP8000 kleurenserver ondersteunt nu Adobe PDF 1.5 bestandsopmaak.

## Jobinfo van PPD

U kunt nu vrije tekst invoeren in de volgende velden vanuit het PPD-bestand van de Spire kleurenserver (alleen voor Windows cliëntwerkstations):

- Account
- Ontvanger
- Opmerkingen

Als u de Job aan de Spire kleurenserver verzendt, zal de ingevoerde tekst automatisch naar de relevante velden in de **Job Info** parameter (het venster Job Parameters) worden gekopieerd.

#### **Beperkingen:**

- Jobinfo is niet beschikbaar voor Adobe PageMaker<sup>®</sup> software die is geïnstalleerd onder Windows XP en Windows 2000.
- Johinfovelden kunnen tot 127 tekens bevatten.

#### <span id="page-9-0"></span>Nieuwe afdrukschermen

De nieuwe afdrukschermen zijn: Punt 150, Punt 200, Punt 300, Punt 600, Lijn 200, and Stochastische rasters. Deze zijn zowel beschikbaar in het venster Job parameters (tabblad **Kleur**>**Rastering**) en in het venster Instellingen bij **Voorkeuren**>**Kleur**.

## Windows logocertificering (WHQL)

De Spire CXP8000 kleurenserver is nu in het logoprogramma van Microsoft Windows gecertificeerd en is geregistreerd op de site softwareprogramma's.

## Ondersteuning Job Definition Format

De Spire CXP8000 kleurenserver ondersteunt nu Interoperability Conformance Specification (ICS) niveau 1 Job Definition Format (JDF) input. JDF zorgt ervoor dat software van andere leveranciers aangepaste werkstromen kunnen aanmaken via JDF-programmering. Meer informatie over hoe u de Spire kleurenserver via DJF kunt aansluiten is beschikbaar via Creo.

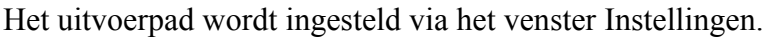

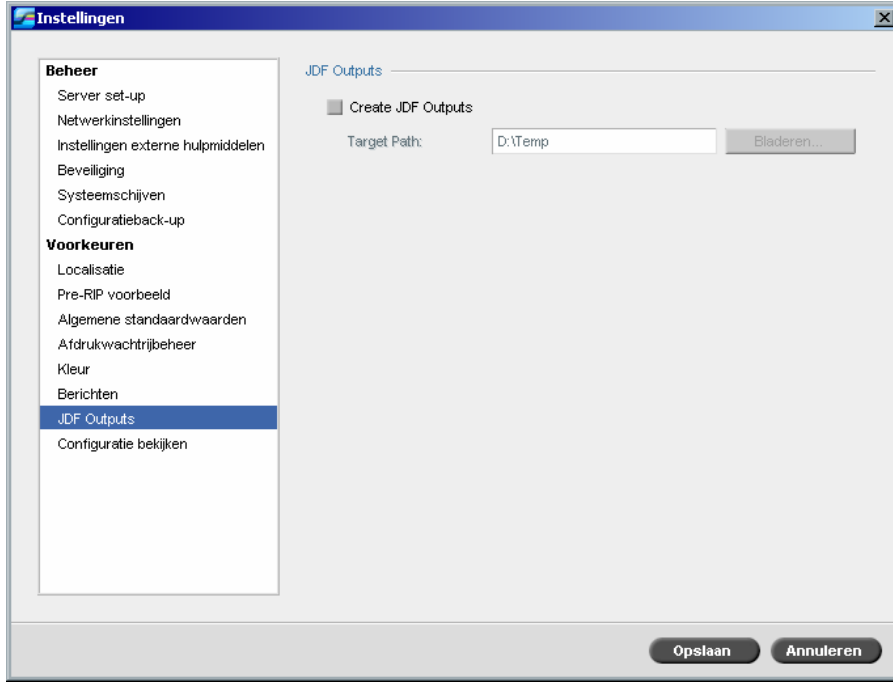

# <span id="page-10-0"></span>Downloaden van OpenType Fonts

De Spire CXP8000 kleurenserver ondersteunt nu het downloaden van OpenType<sup>™</sup> fontopmaken van verschillende platforms.

## VIPP 5.1

De Spire CXP8000 kleurenserver ondersteunt diverse informatiejobs in de opmaak Xerox® VIPP versie 5.1.

## Randen verscherpen

De Spire CXP8000 kleurenserver biedt nu een extra methode om de randen van tekst en grafieken te verscherpen. Deze methode is wederzijds uitsluitend voor de huidige antialiasing methode en maakt gebruik van een andere technologie om soepele tekstresultaten te bereiken.

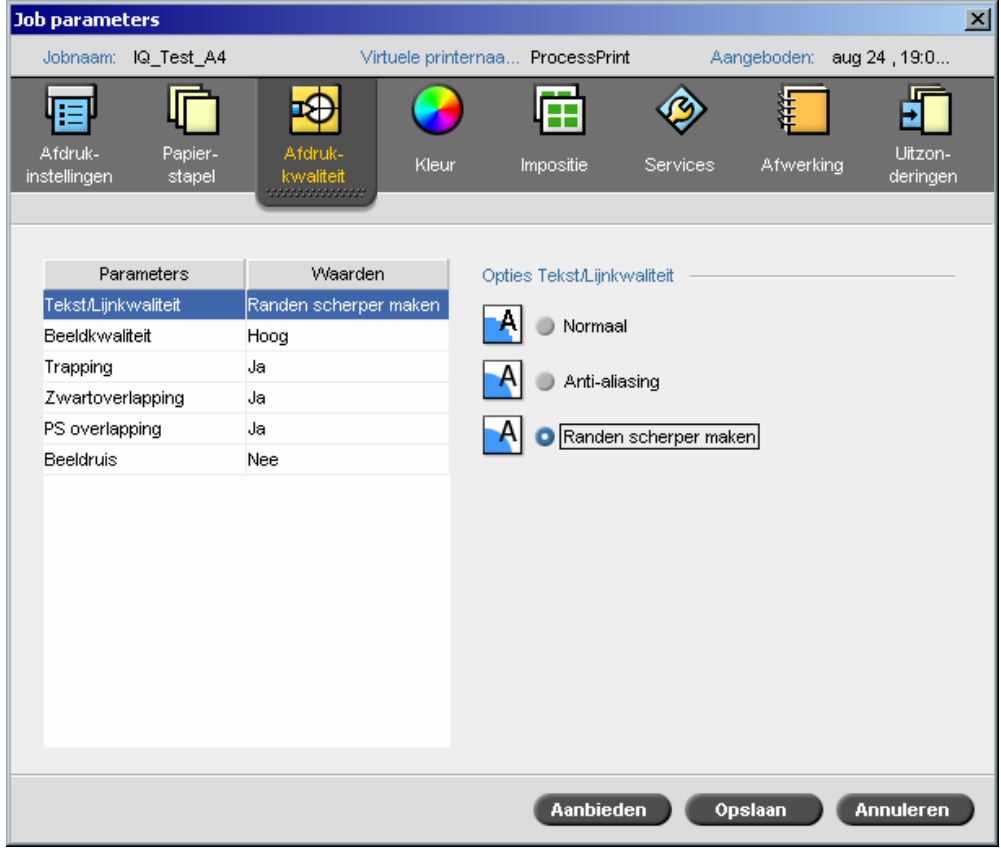

# <span id="page-11-0"></span>Aangepaste papierprofielen

De Spire CXP8000 kleurenserver ondersteunt de aangepaste papierprofielen van DocuColor en zorgt ervoor dat u een aangepast papierprofiel kunt mappen naar een papierset. Selecteer de optie **Uit** in het venster Instellingen om de **Aangepaste papierfunctie** te wissen.

Als u aangepaste profielen vastlegt, zorg er dan voor dat de parameters voor **Coating** en **Gewicht** die u selecteert in het venster Jobparameter overeenkomen met dezelfde waarden in het profiel. Hierdoor wordt het juiste profiel toegepast. Zorg ervoor dat de parameters die u selecteert vanuit de printer afkomstig zijn uit **Basisbereik van papiersoort.**

Zie het *handboek systeembeheer DocuColor 8000* voor meer informatie over Aangepaste papierprofielen.

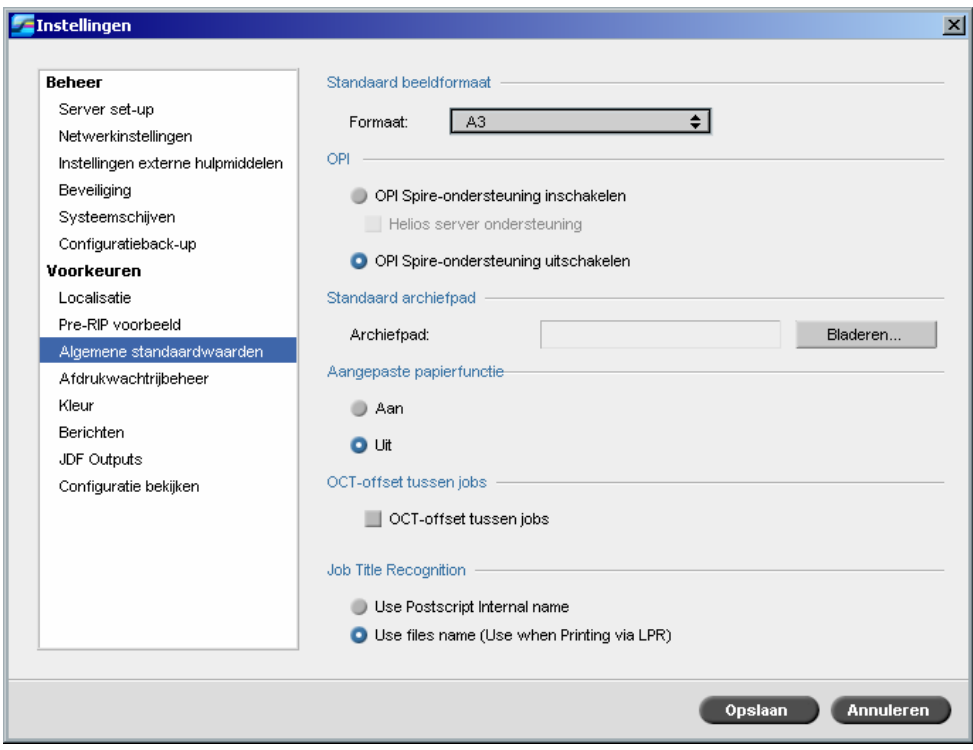

 $\parallel$ 

<span id="page-12-0"></span>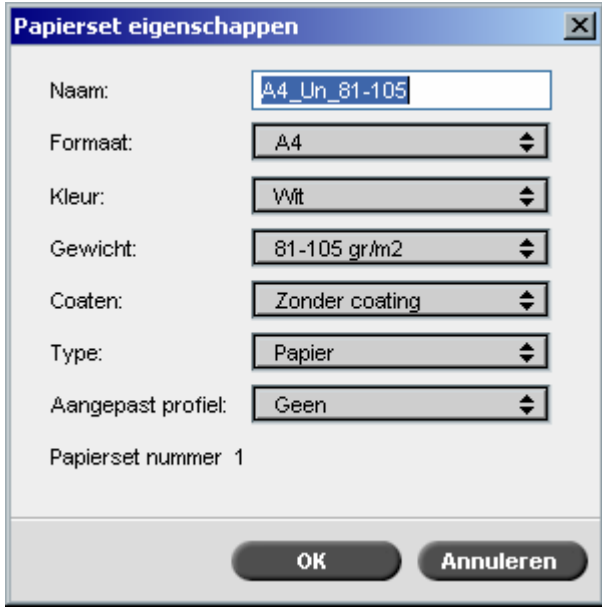

# OCT Offset

De Spire CXP8000 kleurenserver stelt u in staat de offset functie in de Offset Catch Tray (OCT) te beheren, bijvoorbeeld tussen jobs op systeemniveau of binnen een job tussen sets. Deze functie is beschikbaar in zowel het venster Job parameters als Instellingen.

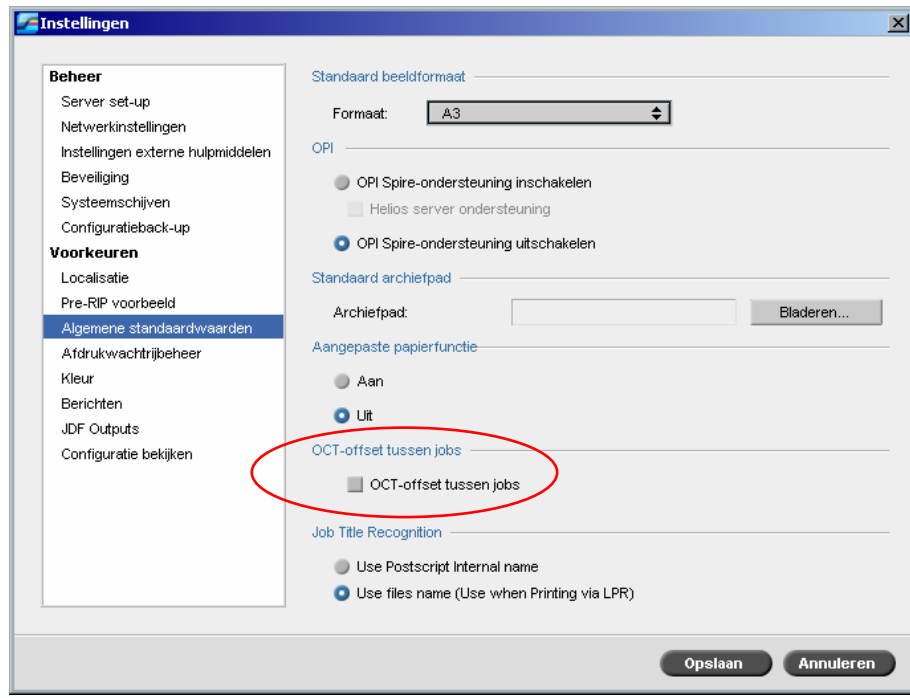

# <span id="page-13-0"></span>Herkenning Jobtitel

Als u bestanden verzendt naar de printer via het LPR-mechanisme kunt u dankzij de Spire CXP8000 kleurenserver het aanmaken van een jobnaam beheren. De jobnaam wordt ofwel aangemaakt aan de hand van de bestandsnaam of de Adobe Postscript® code. Selecteer een van de opties in het venster Instellingen onder **Voorkeuren**>**Algemene standaardwaarden**.

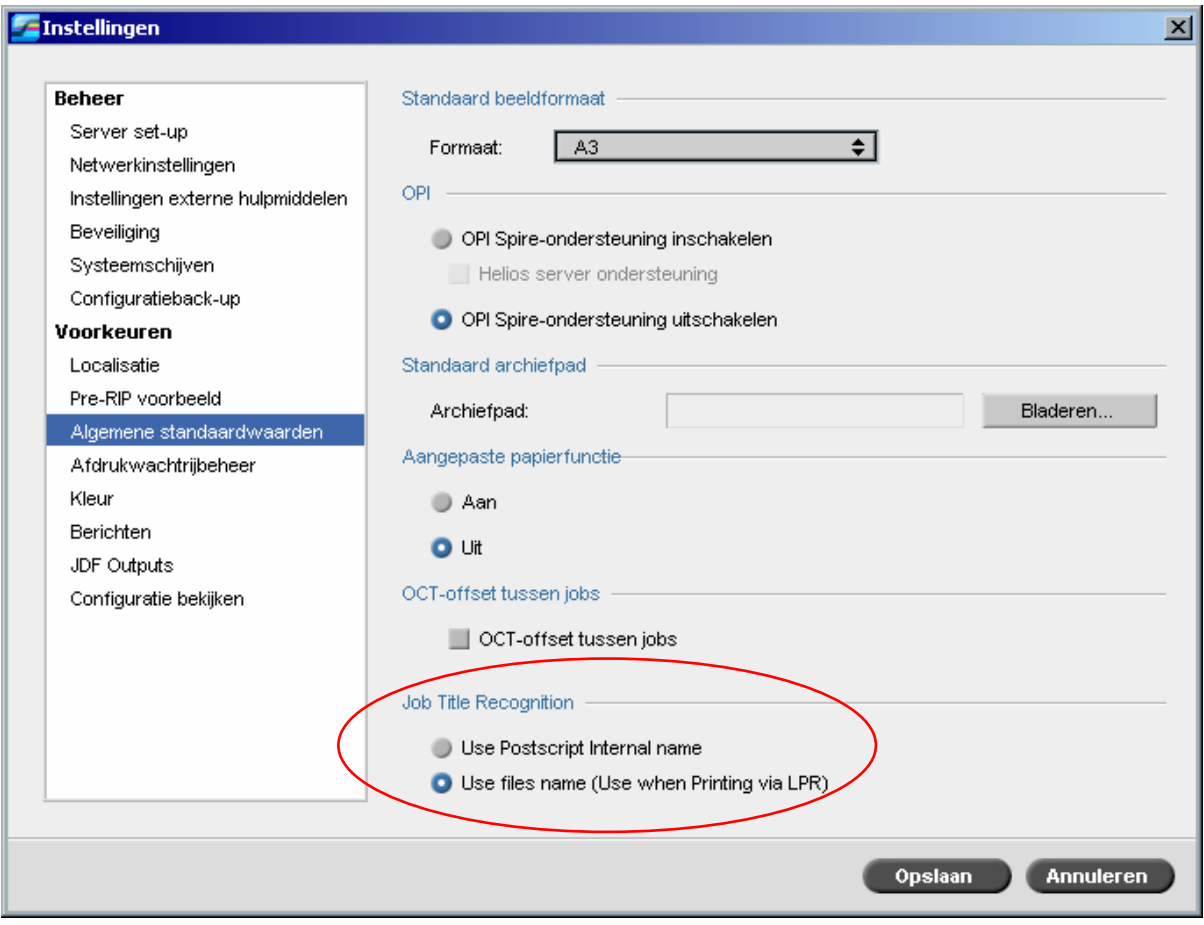

# Connectiviteit met FreeFlow PrePress Suite

In de toepassingen Makeready, Web Services of Process Manager van FreeFlow™, kunt u job parameters instellen en dan het bestand rechtstreeks naar de Spire kleurenserver verzenden.

De Spire kleurenserver ontvangt de job parameters van FreeFlow en converteert deze automatisch naar de jobparamaters van Spire.

De op de FreeFlow beschikbare parameters zijn bijv.: aantal afdrukken, dubbelzijdig afdrukken, beeldpositie, eigenschappen papierstapel, afwerkingsapparatuur, uitgezonderde pagina's, omslagen en inlegvellen.

# <span id="page-14-0"></span>Verbeterde Brisque connectiviteit

Naast de mogelijkheid om een Brisque job in de Spire kleurenserver te importeren (ofwel via het venster Importeren of door een bestand naar een van de hot folders), kunt u nu jobs rechtstreeks van de Brisque naar de Spire kleurenserver verzenden.

De Brisque Spire Atom stelt u in staat Brisque jobs (inclusief Brisque impojob) rechtstreeks vanuit de Brisque naar de Spire kleurenserver te verzenden.

Deze werkstroom is gebaseerd op Unix-connectiviteit en vereist de installatie van Microsoft Service voor Unix software (SFU).

Nadat u de SFU installatie hebt voltooid is de optie **Send** van de Brisque File Manager beschikbaar voor de Spire CXP8000 kleurenserver hot folders of gedeelde volumes.

#### **Opmerkingen:**

- De Spire CXP8000 kleurenserver ondersteunt niet de PSM (Brisque station op Mac platformen).
- De functie Brisque Spire Atom is beschikbaar bij Brisque versie 5.1.

# <span id="page-15-0"></span>Tips om de Spire CXP8000 kleurenserver te gebruiken

## De antivirus software draaien

De Spire CXP8000 kleurenserver is met succes getest met de McAfee® VirusScan® 7.0 voor Windows XP Professional server antivirus software. Vermijd het om de automatische scanmodus tegelijk met de antivirus software te gebruiken, activeer deze optie alleen als Spire CXP8000 kleurenserver toepassing afgesloten is.

Controleer dat alle andere toepassingen zijn gesloten, inclusief de antivirus toepassing, voordat u de Spire CXP8000 kleurenserver installeert.

**Opmerking:** McAfee VirusScan is niet in de software kit ingesloten.

#### Een DCS bestand afdrukken

De Spire CXP8000 kleurenserver kan invoerbestanden met ingesloten DCS1 of DCS2 (Adobe® Photoshop®) bestandsindelingen verwerken.

#### **Om een DCS bestand af te drukken:**

- 1. Plaats het DCS bestand in een desktop publishing toepassing zoals QuarkXPress® of Macromedia FreeHand® software.
- 2. Kopieer het DCS-bestand naar de map Hoge Res (**D:\Shared\High Res**) van de Spire CXP8000 CXP kleurenserver.
- 3. Selecteer in het venster Job parameters of in de PPD, het tabblad **Afdrukkwaliteit**.
- 4. Selecteer **Ja** van de Opties **PS overlapping**.
- 5. Druk het bestand af in de Composite modus.

**Opmerking:** u kunt een verschillend pad voor de hoge resolutie DCS bestanden gebruiken. controleer dat u het pad aan de Creo APR zoekpaden op het tabblad **Services** in het venster Job parameters heeft ingesteld.

#### Soorteer opties instellen

De meeste printerdrivers en de Microsoft Office toepassingen ondersteunen de Sorteer optie. Om een juist gesorteerde of geniete output te verkrijgen schakelt u de functie **Collate** in de printerdriver en in de toepassing uit, en selecteer vervolgens in het PPD bestand de optie **Sorteren**.

## <span id="page-16-0"></span>Naar de standaard Normaal of Verzadigde kalibratietabel terugkeren

Als de kalibratietabel **Normaal** of **Verzadigd** bewerkt is, en u naar de standaard kalibratietabel van de Spire CXP8000 kleurenserver terug wilt gaan voert u de volgende stappen uit:

- 1. Selecteer vanuit het menu **Hulpmiddelen**, **Kalibratie**. Het venster Kalibratie verschijnt.
- 2. Selecteer van de lijst **Kalibratienaam** de optie **SpireNormal** of **SpireSaturated**.
- 3. Klik op **Bewerken**. Het venster Kalibratie bewerken verschijnt.
- 4. Klik op **Opslaan als**. Het dialoogvenster Opslaan als verschijnt.
- 5. Typ in het **bestandnaamsvakje** Normaal of Verzadigd.
- 6. Klik op **OK**. Er verschijnt een bericht.
- 7. Klik op **Ja**.

## Ingesloten ICC profielen

Adobe en de Spire CXP8000 kleurenserver ondersteunen PostScript kleurbeheer, CSA en CRD workflows. CSA wordt alleen uit het ICC profiel verwijderd als u PostScript kleurbeheer in uw DTP toepassing selecteert. De Spire CXP8000 kleurenserver gebruikt alleen de ingesloten CSA als u de **RGB workflow** of de **CMYK workflow** parameters naar **CSA bron gebruiken** instelt (het venster Job parameters>tabblad **Kleur**).

## CMYK emulatie

Vermijdt ICC profiel namen die een spatie of onjuiste lettertekens hebben. Voorbeelden van ongeldige lettertekens zijn:! @ #  $\frac{6}{9}$   $\frac{4}{9}$   $\frac{6}{9}$   $\frac{4}{9}$   $\frac{6}{9}$   $\frac{4}{9}$   $\frac{6}{9}$   $\frac{6}{9}$   $\frac{4}{9}$   $\frac{6}{9}$   $\frac{6}{9}$   $\frac{7}{9}$   $\frac{2}{9}$   $\frac{1}{1}$   $\frac{1}{1}$ 

#### Fontvervanging verzekeren

Als de Spire CXP8000 kleurenserver geen fonts vervangt en er geen fonts in de uitvoer worden afgedrukt, leegt u het selectievakje **Fontvervanging Uit** in de virtuele printer.

## <span id="page-17-0"></span>De Nieten opties selecteren

Als u de afdrukstand Staand of Liggend instelt, zal de beschikbare Nieten optie Staand en ook Liggend beschikbaar zijn. Controleer dat u de Nieten optie kiest die met uw beeld afdrukstand overeenkomt. Indien u dit niet doet kan het beeld worden afgesneden.

## De ratio van beeldformaat naar nettoformaat in impositie

Zorg ervoor dat de verhouding van beeldformaat naar snijformaat minder dan 3,0 is. Als de waarde hoger is kan het zijn dat de Job mislukt in de afdruk. Plaats bijvoorbeeld geen twee tabloid beeldformaten die naar het letterformaat zijn afgesneden op een tabloid formaat vel.

## Vanaf een Macintosh computer afdrukken: Driver benodigdheden

De ondersteunde Mac OS® is versie 9.x en hoger. De aanbevolen printerdriver hangt van de in gebruik zijnde versie van het besturingsysteem af. Wanneer andere printerdrivers worden gebruikt kunnen zich onverwachte problemen voordoen.

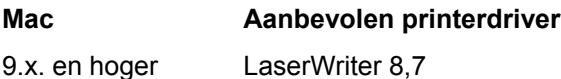

De Spire CXP8000 kleurenserver heeft geen driver installatie voor Mac OS X nodig. Om naar de Spire CXP6000 kleurenserver vanuit Macintosh OS X af te drukken gebruikt u de toepassing Print Center en selecteer **Add** om de virtuele printer toe te voegen.

## Vanuit Windows afdrukken: Driver benodigdheden

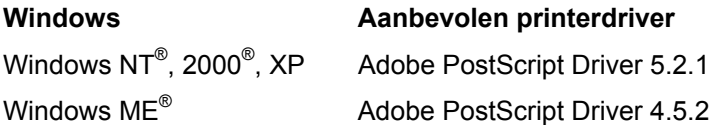

Het kan zijn dat Windows NT en 2000 clients aan de Spire CXP8000 kleurenserver printer moeten aanmelden na de reboot of als een andere gebruiker wordt aangemeld. De standaard aanmeldnaam is "operator" en het paswoord is "spire".

# Een systeemschijf voor de bewerkingen kiezen

Voer geen bewerkingen, zoals archivering op schijf C uit. Voer deze bewerkingen op schijf D uit.

# <span id="page-18-0"></span>Creo Spot Colors XT versie 2.3.1

Aanbevolen wordt om niet met Creo Spot Colors XT versie 2.3.1 XTension te werken als u QuarkXPress gebruikt.

# OPI deactiveren

Controleer dat OPI XTension in QuarkXPress is uitgeschakeld als u Creo APR in de Spire CXP8000 kleurenserver gebruikt. Leeg in het venster Instellingen>**Voorkeuren**>**Algemene standaarden** het selectievakje **OPI Spire ondersteuning activeren**.

# Een afdrukgebied van  $30.5 \times 45.72$  cm afdrukken

Gebruik een papierformaat van  $32 \times 48,77$  cm om het volledige afdrukgebied van  $30.5 \times 45.72$  cm af te drukken.

#### Webviewer

Om vanuit een Macintosh cliëntwerkstation op de Spire aan te sluiten moet het IP adres van de CXP8000 kleurenserver worden gebruikt. U kunt het IP adres ophalen van de Spire CXP8000 door op het tabblad **DFE Monitor**>**Network** te klikken.

De Web Viewer draait alleen op Explorer 5.0 bladeraars of hoger en is geschikt voor de Macintosh en Windows platformen.

# Spire DC8000\_COM bestemmingsprofiel

Als de blauwschakering van een Job niet naar wens wordt afgedrukt—als bijvoorbeeld de blauwschakering te paars is—gebruikt u het vooraf gedefinieerde SpireDC8000\_COM bestemmingsprofiel, en de gewenste emulatie.

# <span id="page-19-0"></span>Vanuit Macintosh met Spire Over TCP/IP afdrukken

Met de toepassing Spire Over TCP/IP kunnen Macintosh client Jobs naar de Spire CXP6000 kleurenserver met een TCP/IP protocol afdrukken. Met deze aansluiting wordt een beduidend hogere spoolsnelheid verkregen.

Om vanuit de Macintosh met TCP/IP af te kunnen drukken moet de installer **Choose Spire Over IP** van de CXP8000 kleurenserver **D:\Utilities** map worden gedownload. Zie voor meer informatie de *Spire CXP8000 kleurenserver Gebruikershandleiding*.

Om de aansluiting Spire Over TCP/IP te activeren is een Macintosh O/S versie 9.x of hoger, met een geïnstalleerde LaserWriter toepassing versie 8.6 of hoger, of AdobePS 8.8 of hoger, nodig. Als geen passende LaserWriter toepassing is geïnstalleerd kan deze toepassing van de Spire CXP8000 kleurenserver onder de map D:\Utilities\Mac Utilities worden gedownload.

## Gecoat papier

Controleer dat het gewicht van het gecoate papier media dat in de Job Ticket of de ppd is geprogrammeerd met het juiste gewicht dat in de DocuColor digitale pers is ingesteld overeenkomt.

# <span id="page-20-0"></span>Beperkingen van de Spire CXP8000 kleurenserver

# Beheerpagina

- Als u de **Beheerpagina** afdrukt, geeft het vakje **Color Server Name** de naam van de kleurenserver weer zoals het op een Macintosh cliënt werkstation voorkomt, en geeft de cliënt werkstation naam weer zoals het op een Windows cliëntwerkstation voorkomt.
- Als u de **Beheerpagina** afdrukt geeft het vakje **Afzendernaam** de naam van de eigenaar weer zoals het op het Macintosh OS 9.x cliënt werkstation voorkomt, en geeft de gebruikernaam weer zoals dit op Macintosh OS X voorkomt.
- Als u in impositie de optie **Aan pagina aanpassen** voor de **Beheerpagina** selecteert, zal de beeldschaal veranderen.
- De **Beheerpagina** wordt alleen in het Engels afgedrukt.
- Bijwerkingen aan de Beheerpagina veroorzaken dat de Job opnieuw moet worden verwerkt nadat veranderingen in de Job Ticket parameters zijn gemaakt.

## Samengevoegde RTP Jobs

Verander geen Job parameters waarvoor opnieuw RIPpen nodig is, zoals **Kleur emulatie** of **Beeldkwaliteit** of **Impositiesjabloon** waarvoor een rotatie van 90 graden nodig is, nadat u Jobs met het hulpmiddel **Job Preview en Editor** heeft samengevoegd.

## Progressive JPEG beelden

Progressive JPEG beelden worden niet ondersteund.

## Hot Folders

- U kunt geen TIFF bestanden via een Hot Folder naar de Spire kleurenserver importeren.
- Biedt de Brisque Jobs onder **foldername.job** aan en biedt niet alleen het **.assign** bestand aan.
- Biedt een Brisque Job met een enkele pagina onder **foldername.p** aan.
- Als in Windows 98 de printernaam uit meer dan acht lettertekens bestaat zal de naam van de Hot Folder en het pictogram niet worden weergegeven.
- Als in Windows ME de printernaam uit meer dan 11 lettertekens bestaat zal de naam van de Hot Folder en het pictogram niet worden weergegeven.

<span id="page-21-0"></span>**Opmerking:** deze virtuele printers kunnen ook met een kortere naam worden opgeslagen, waardoor de overeenkomstige Hot Folders kan worden gebruikt.

#### Uitzonderingen voor impositie Jobs

- Als het template **Step-and-Repeat** wordt gebruikt met de optie **Snijden en stapelen** is het tabblad **Uitzonderingen** uitgeschakeld.
- In impositie kunt u geen papierformaat als een uitzondering instellen.
- Gebruik in impositie niet de parameters **Voorkaft** of **Achterkaft** om de voor of achter kaften af te drukken. Gebruik in plaats daarvan het tabblad **Uitzonderingen** in het venster Job parameters, en specificeer vel nummer 1 als uitzondering in de Job.

#### De optie Mapping in het profielbeheer

De functie Mapping werkt in deze versie niet altijd zoals verwacht, bestemmingsprofielen die aan specifieke papierkleuren zijn toegewezen geven niet de gewenste afdrukresultaten.

#### Dynamische pagina uitzonderingen

Als een Job wordt afgedrukt met een dynamische pagina uitzonderingen virtuele printer is het tabblad **Impositie** in het venster Job parameters uitgeschakeld.

#### Impositiebereik vel

Deze functie is alleen beschikbaar voor RTP impositie Jobs.

Voor impositie bestanden die geen VI RTP bestanden zijn, wordt **Paginabereik** automatisch veranderd naar **Impositiebereik vel**. De uitzondering is dat voor deze Step-and-repeat bestanden het afdrukbereik **Paginabereik** is en niet **Impositiebereik vel**.

Voor impositie VI RTP bestanden is het afdrukbereik **Bereik katern**. Voor snijden en stapelen bestanden is echter de afdrukbereik parameter niet beschikbaar.

Een vel verwijst naar één kant van het fysieke vel papier. In duplex afdruk wordt ieder vel twee keer geteld—vel 1 heeft dus kant A en kant B.

#### **Beeldruis**

Beeldruis is alleen van invloed op Continuous Tone (CT) elementen.

# <span id="page-22-0"></span>Weergave impositievel

Het tabblad **Vellen met impositie** is alleen beschikbaar voor RTP impositie Jobs.

Als u een impositie RTP Job samenvoegt moet u deze Job opslaan. Daarna kunt u het nieuwe samengevoegde vel met het hulpprogramma **Job Preview en Editor** bekijken.

## Als Insite Job exporteren

Als InSite exporteren is alleen beschikbaar voor bestanden die geen VI RTP bestanden zijn.

**Opmerking:** Synapse InSite is een Internet portaal waardoor klanten interactief via Web UI uploads of downloads kunnen zijn, de Job activiteiten kunnen controleren, opmerkingen aan Jobs kunnen toevoegen en de cyclus kunnen goedkeuren.

## Novell Banner-pagina

In een Novell netwerk wordt een Banner pagina niet ondersteund.

## Beeldschaal

Het hulpprogramma **PDF optimaliseren** ondersteunt niet de **Beeldschaalparameter**. Als u de Beeldschaalparameter selecteert, wordt PDF optimaliseren automatisch uitgeschakeld.

De Beeldschaalparameter kan niet worden toegepast op VI Jobs.

## Aanpassen aan papierformaat in impositie

Het selectievakje **Passend op papier** op het tabblad **Impositie** (**Template** parameter) ondersteunt geen VI Jobs.

Het selectievakje **Passend op papier** op het tabblad **Impositie** (**Template** parameter) kan niet worden gebruikt met het hulpmiddel **PDF optimalisatie**.

## LPR-afdrukken

Alle LPR commando's die betrekking hebben op Job programmering zoals **Afdrukmethode** of **Aantal exemplaren**, worden niet ondersteund.

## Gemengd papierformaat in een Job

Als u een job wilt afdrukken waarvoor u verschillende papierformaten nodig hebt, zorg er dan voor dat u alle vellen in dezelfde invoerrichting hebt gelegd - een voorbeeld: als u een job afdrukt die gebruik maakt van 11x17 en letterpapierstapels, plaats dan de letterpapierstapel SEF.

## <span id="page-23-0"></span>Voor en achterkaft voor In de vouw gehecht

Als een kaft aan een bestand met de geselecteerde optie **In de vouw gehecht** is toegevoegd, wordt de middelste pagina van het katern met de papierstapel afgedrukt die voor de kaft bestemd is.

## Configuratieback-up en herstel

Als u de configuratie van een back-up herstelt kunt u zien dat niet alle gebruiker gedefinieerde bronnen (n.l. de virtuele printer, aangepaste profielen) juist zijn hersteld, ook kan de papierset lijst niet worden hersteld.

# Externe CD

Voorkom dat bestanden rechtstreeks vanaf een CD worden geïmporteerd of het vaststellen van een hoog resolutiepad naar een CD. Kopieer verwante bestanden naar een gedeelde map.

## Variabele informatie (VI)

#### Variabele procedure voor afdruk specificatie

Aanbevolen wordt om de Creo Darwin toepassing versie 4.5 of hoger te gebruiken.

Over het algemeen voert de DocuColor 8000 variabele informatiejobs efficiënt uit in gesegmenteerde runlengtes. Grote complexe Jobs moeten altijd in kleinere runlengtes worden gesegmenteerd om een maximale doorvoer te verkrijgen. De juiste grootte van de runlengte varieert, en is gebaseerd op de hoeveelheid variabele inktdekking en de demografische gegevens van het element (formaat en het percentage van de variabele tekst versus het beeld en grafische tekens).

Door geregeld schijfonderhoud uit te voeren wordt een probleemloze werkprocedure verzekerd.

#### Opgehaalde VIPP Jobs afdrukken

Als u een opgehaalde VIPP Job wilt afdrukken, leegt u de parameter **Afdrukbereik**. Als u deze parameter niet leegt kan de Job in de Afdruk wachtrij mislukken, en zal het volgende bericht verschijnen:

Job is mislukt tijdens de afdruk. Probeer de Job opnieuw aan te bieden.

Nadat de Job is geRIPped kunt u de optie **Afdrukbereik** opnieuw selecteren

#### Miniweergaven van VI Jobs

- Als **Job Preview en Editor** wordt gebruikt om VI Jobs met meerdere records te bekijken kan het even duren voordat de miniweergaven van alle pagina's van de geselecteerde VI Job worden weergegeven. Als de miniweergaven worden gegenereerd kan geen andere Job worden geselecteerd.
- Open geen miniweergaven van VIPP of Variable Print Specification Jobs die al zijn geRIPped en in het venster Opslag zijn geplaatst, tenzij u de miniweergaven van de complete VI Job wilt bekijken.

#### Naamgevingconventies voor bestanden

Zorg ervoor dat u de naamgeving conventies die in de *CXP8000 Afdrukhandleiding* zijn gespecificeerd gebruikt. Onjuiste lettertekens en bestandnamen met spaties kunnen problemen veroorzaken.

- Vermijdt het gebruik van de volgende lettertekens in beeld en Job bestand namen: !  $\omega \neq \mathcal{S}$ %  $^{\circ}$  ( ) - / ? > < '" ; : ] [ { } \ |. In sommige gevallen zal de Spire CXP8000 kleurenserver bestandnamen met de eerder gegeven symbolen vervangen met onderstreeptekens ( \_ ). Hierdoor kunnen de hoge resolutie beelden niet worden gebruikt als Creo APR wordt gebruikt.
- Maak geen spatie aan het begin of het einde van een bestandsnaam.
- Voordat u een Darwin Variable Print Specification bestand maakt wordt aanbevolen dat u het databasebestand en alle beeldbestanden op deze onjuiste lettertekens scant en pas daarna de bestanden bewerkt.

#### Variabele afdrukspecificatie voor beeldbestanden

De Spire toepassing ondersteunt de bestandstypen die de functie Creo APR (Automatic Picture Replacement) gebruiken en de extensie Synapse PrintXT. De ondersteunde bestandstypen zijn EPS, TIFF, en CT.

**Opmerking:** algemene PostScript fouten kunnen voorkomen als Synapse PrintXT wordt ingesteld om een beeldverwisseling op niet ondersteunde bestanden uit te voeren (zoals, PDF, LZW gecomprimeerde TIFF, en grijsschaal bitmaps).

Print Shop Mail Jobs

- Print Shop Mail Jobs met VI elementen in de liggende afdrukstand worden in de staande afdrukstand verwerkt en afgedrukt.
- Print Shop Mail ondersteunt alleen EPS beelden.
- Aan de Variable Print Specification bestanden die met de Print Shop Mail versie 4.36 voor Macintosh en versie 4.1 ~build 72 for Windows zijn gegenereerd worden geen juiste impositie in de Spire CXP8000 kleurenserver toegepast.

# <span id="page-25-0"></span>Jobs ophalen

U kunt geen job ophalen als de hostnaam en de virtuele printernaam samen meer dan 21 tekens bevatten.

Als u een job vanuit een andere Spire kleurenserver, bijvoorbeeld de CXP5000 of CXP CXP6000 archiveert en de job ophaalt naar de Spire CXP8000 kleurenserver kan dit tot gevolg hebben dat een aantal job paramaters worden gewijzigd. Andere producten van Spire ondersteunen niet alle functies van de CXP8000. In dergelijke gevallen worden de standaard parameters van de virtuele printer CXP8000 ProcessPrint gebruikt. Daarnaast wordt u, indien de hulpmiddelen als gradaties, emulaties of papiersets niet bestaan in de CXP8000, gevraagd deze parameters te wijzigen.